# **網「樂」同行家長講座(三):e 世代的學習與管教(網上研討會) 使用指南**

**1. 網上研討會登入連結**

為確保能在研討會開始前成功登入,請提早於下午 2 時 25 分起登入。網上研討會以 Webex event 進行,請使用瀏覽器打開以下連結以進入研討會:

**<https://aiib.webex.com/aiib/onstage/g.php?MTID=e33f89b0535a545cae6b8f67d3eb89122>**

如未能以連結進入網上研討會,可嘗試於 [webex.com](https://webex.com/)搜尋以下資訊: **會議編號 Event Number: 166 810 7584 密碼 Password: NetSurfing3**

- **2. 參加研討會**
	- 你可以使用電腦(建議使用 Chrome 瀏覽器)或智能電話(須 [下載](https://www.webex.com/zh/downloads.html) Webex 應用程式)參加網上研討 會。
	- 點撃上述連結即可參加網上研討會。參加時,請輸入名字、電郵地址或其他所需資料,然後點擊「Join Now」或「Join by browser」。
	- 如系統要求你輸入會議密碼,請輸入上述會議密碼。
	- \*\* 參加者不需申請 Webex 帳戶。

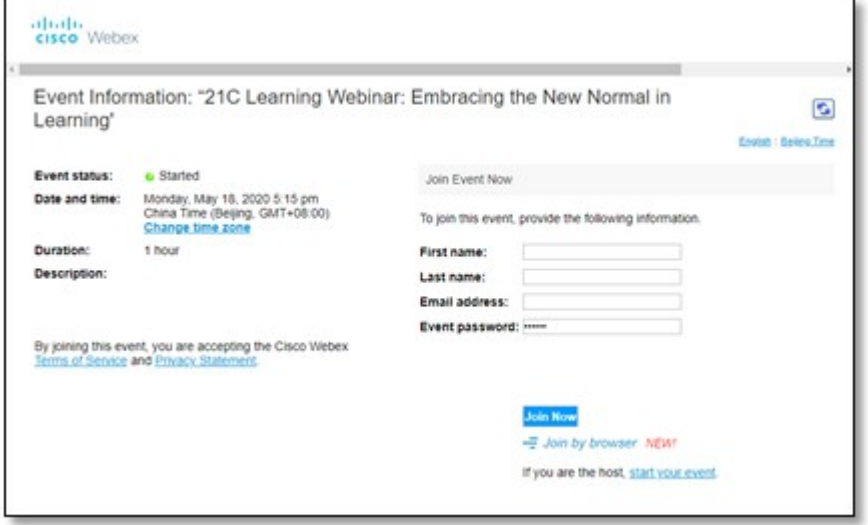

**3. 音量控制**

 $\bullet$ 

- 根據 Webex Event 系統預設,參加者的麥克風及攝影鏡頭會保持關閉狀態。
- 在正式進入網上研討會前,你可以選擇「Use Computer for audio」以調較音效模式。

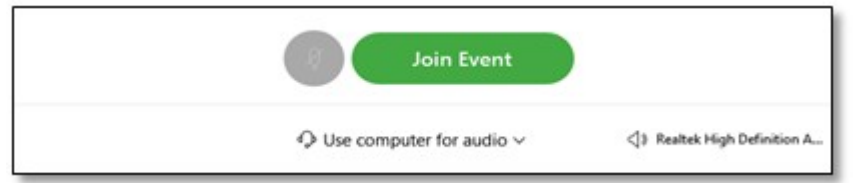

如你在正式進入網上研討會前未能成功開啟音效,請先進入網上研討會,並於研討會中點擊電話按鈕

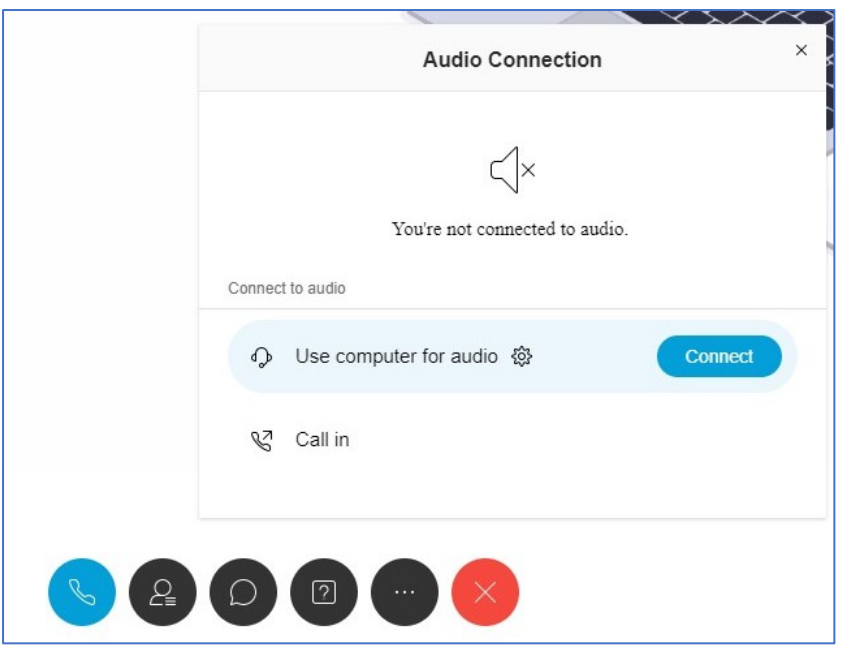

#### **4. 問答環節**

• 如對網上研討會內容或在問答環節有任何問題,歡迎隨時向主持人線上發問。

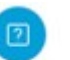

• 請使用問答功能 Q&A 以輸入及發送問題。

#### 網頁介面:

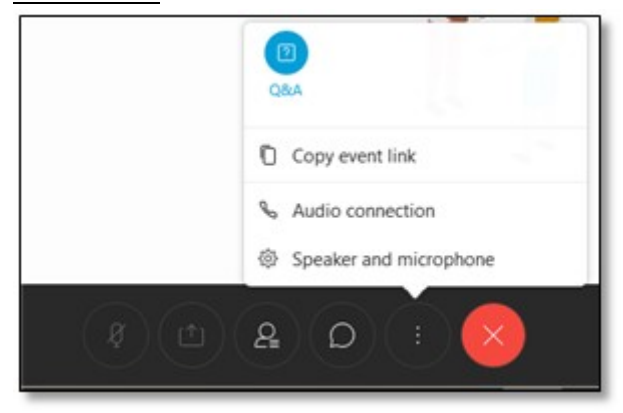

### 電話介面:

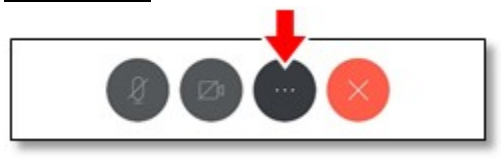

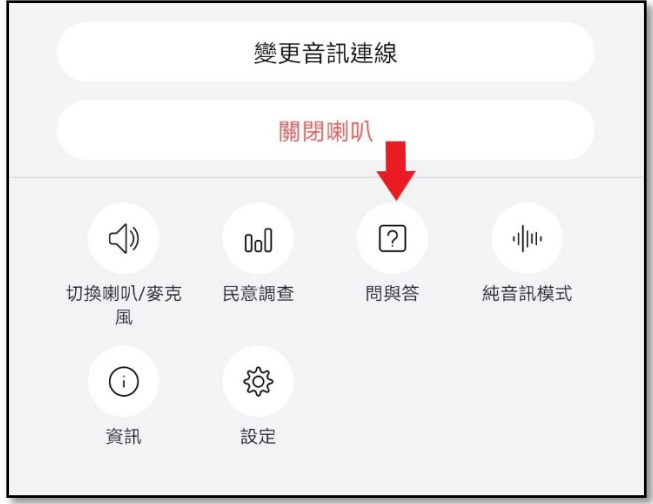

## **5. 技術支援**

• 如你在網上研討會進行期間遇到任何困難,請使用聊天功能 向香港教育城之主持人**(**Host)或控 制人員**(**Panelist)發送問題。

 $\overline{\mathbf{x}}$ 

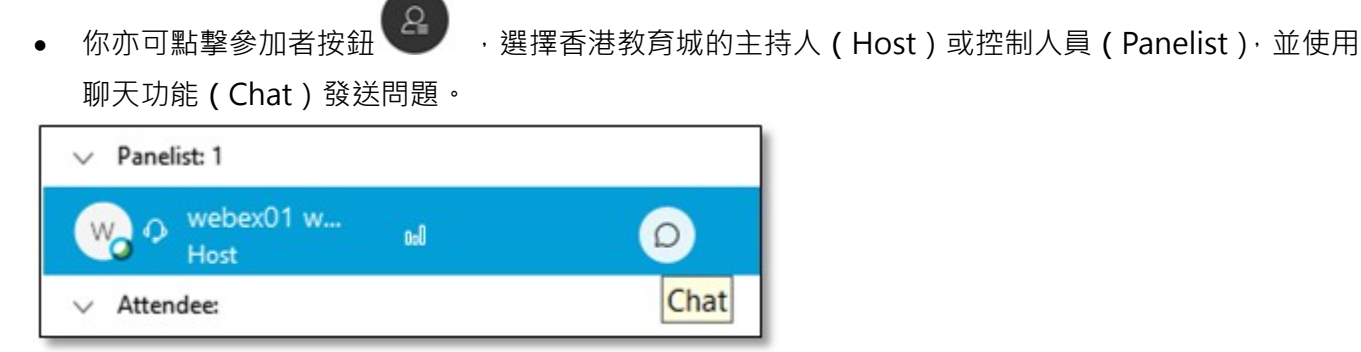

 $\mathcal{L}$ 

To: Host

 $>$  Q&A

Enter chat message here